# **ANALISIS PERBANDINGAN PENENTUAN TITIK KOORDINAT PERMUKIMAN PENDUDUK MENGGUNAKAN METODE INTERPOLASI LINIER DENGAN APLIKASI GOOGLE MAPS DAN GPS SATELLITES VIEWER**

# **Winda Kurnia Setiawati 1\*, Haeruddin <sup>2</sup> , Islamiyah <sup>3</sup>**

Teknik Informatika, Fakultas Ilmu Komputer dan Teknologi Informasi Jalan Barong Tongkok Kampus Gn. Kelua Universitas Mulawarman, Samarinda, 75123 E-Mail: windakurniaxi@gmail.com <sup>1)</sup>, haeruddin22@gmail.com <sup>2)</sup>, Islamiyah1601@yahoo.co.id <sup>3)</sup>

# **ABSTRAK**

Pencarian lokasi posisi titik –titik menggunakan aplikasi *GPS* pada ponsel sekarang banyak digunakan. Hal ini didukung oleh kemajuan teknologi sehingga mendapatkan lokasi titik yang ingin dicari dengan mudah dalam waktu yang singkat. Dengan adanya aplikasi-aplikasi *GPS* pada ponsel, pengguna diberikan petunjuk lokasi yang ingin dilihatnya di manapun. Penelitian ini bertujuan untuk mengetahui perbandingan titik koordinat pada permukiman penduduk menggunakan metode interpolasi linier. Alat untuk pengambilan data koordinat adalah *Google Maps* dan *GPS Satellites Viewer*. Penggunaan aplikasi tersebut adalah sebagai pemanfaatan aplikasiaplikasi yang ada pada bidang teknologi informasi. Dari hasil perbandingan titik-titik koordinat, maka didapatkan selisih antara titik koordinat aplikasi *Google Maps* maupun *GPS Satellites Viewer* hanya berkisar pada satuan detik saja.

**Kata Kunci** : Metode Interpolasi Linier, *Google Maps*, *GPS Satellites Viewer*, Titik Koordinat, *GPS.* 

### **1. PENDAHULUAN**

Pertumbuhan penduduk di Kota Samarinda sangat tinggi bila dibandingkan kota dan kabupaten yang ada di Kalimantan Timur. Berdasarkan data Badan Pusat Statistik (BPS) pada 2013, jumlah penduduk yang bermukim di kawasan Samarinda kota lima kali lipat lebih besar dari pada penduduk yang bermukim di kawasan Samarinda Seberang dan kawasan pinggiran. Dengan kepadatan permukiman penduduk, banyak orang merasa kesusahan untuk menemukan lokasi alamat yang ingin dituju apalagi jika lokasi permukiman pada daerah yang sangat padat penduduk. Tetapi dengan memanfaatkan teknologi, masyarakat dapat dengan mudah untuk membagikan lokasi rumahnya dengan aplikasiaplikasi GPS yang tersedia pada ponsel.

Keberhasilan dalam pelaksanaan survei GPS ditentukan oleh beberapa faktor, salah satunya adalah pengolahan data. Pengolahan data GPS dimaksudkan untuk menghitung koordinat titik-titik dalam suatu jaringan berdasarkan data-data pengamatan fase sinyal GPS yang diamati pada titiktitik pengamat [1].

Penelitian ini bertujuan untuk membandingkan titik-titik koordinat Permukiman Penduduk menggunakan dua aplikasi berbeda yaitu *Google Maps* dan GPS *Satellites Viewer,* lalu mencari nilai taksiran tengah dari titik-titik yang telah ditemukan*.*  Penggunaan aplikasi *Google Maps* dan *GPS Satellites Viewer* adalah sebagai pemanfaatan aplikasi-aplikasi yang ada pada bidang teknologi informasi. Metode yang digunakan untuk menaksir harga-harga tengah antara titik data yang sudah ditemukan adalah metode interpolasi. Selanjutnya akan dilakukan perbandingan hasil dari data yang telah didapat dari perhitungan interpolasi linier. Berdasarkan penjabaran fakta di atas maka judul penelitian yang penulis ambil adalah "Analisis Perbandingan Penentuan Titik Koordinat Permukiman Penduduk Menggunakan Metode Interpolasi Linier Dengan Aplikasi *Google Maps*  dan *GPS Satellites Viewer*".

# **2. TINJAUAN PUSTAKA**

### *2.1 GPS (Global Positioning System)*

GPS (*Global Positioning System*) adalah sistem satelit navigasi dan penentu posisi yang memberikan posisi dan kecepatan tiga dimensi dan informasi waktu, secara kontinyu di seluruh dunia tanpa tergantung kepada waktu dan cuaca<sup>[2]</sup>.

GPS (*Global Positioning System*) adalah sebuah sistem atau proses untuk menentukan suatu posisi manapun di planet bumi ini berdasarkan 4 faktor: *latitude, longitude, altitude* dan *time*. Istilah lengkap GPS adalah NAVSTAR-GPS (*Navigation System Timing And Ranging* – GPS). Dibangun oleh Departemen Pertahanan U.S.A dengan dua tipe pelayanan: (1) SPS (*Standard Positioning System* untuk warga sipil), dan (2) PPS (*Precise Positioning System* untuk militer). Satelit GPSpertama, diluncurkan pada 22 Februari 1978. Fungsi GPS selain untuk menentukan posisi dari

\*Corresponding Author 104

sesuatu benda/hal, GPS digunakan juga untuk menentukan variable-variabel turunan seperti: (1) Kecepatan, (2) Percepatan (Akselerasi), (3) Arah laju, dan (4) Ukuran Interval (Jarak, Selang Waktu)[3].

# *2.2 Google Maps*

*Google Maps* adalah layanan pemetaan *web* yang dikembangkan oleh Google. Layanan ini memberikan citra satelit, peta jalan, panorama 360°, kondisi lalu lintas, dan perencanaan rute untuk bepergian dengan berjalan kaki, mobil, sepeda (versi beta), atau angkutan umum. Cara untuk menikmati fasilitas ini adalah lewat Google Local/Google Maps, yang bisa di akses di http://local.google.com atau pada link http://maps.google.com. Yang menarik, selain bisa mendapat informasi yang sifatnya tertulis, di Google Local/Google Maps kita bisa juga mendapatkan informasi berupa peta. Semula Goole Local dan Google Maps adalah dua layanan yang terpisah. Namun sekarang keduanya merupakan layanan yang sama<sup>[4]</sup>.

*Google Maps* dimulai sebagai program *desktop* C++, dirancang oleh Lars dan Jens Eilstrup Rasmussen pada *Where 2 Technologies*. Pada Oktober 2004, perusahaan ini diakuisisi oleh Google, yang diubah menjadi sebuah aplikasi web. Setelah akuisisi tambahan dari perusahaan visualisasi data geospasial dan analisis lalu lintas, *Google Maps* diluncurkan pada Februari 2005. Layanan ini menggunakan Javascript, XML, dan AJAX. Google Maps menawarkan API yang memungkinkan peta untuk dimasukkan pada situs web pihak ketiga, dan menawarkan penunjuk lokasi untuk bisnis perkotaan dan organisasi lainnya di berbagai negara di seluruh dunia. *Google Map Maker* memungkinkan pengguna untuk bersamasama mengembangkan dan memperbarui pemetaan layanan di seluruh dunia. Google Maps memiliki beberapa versi tampilan. Untuk tampilan fisik ada 3 jenis tampilan, yaitu Map, Satellite, dan Terrain[5]. *2.3 GPS Satellites Viewer* 

*GPS Satellites Viewer* adalah aplikasi baru, berbasis mobile untuk mengetahui atau mendapatkan info lebih lanjut tentang posisi relatif satelit GNSS pada ponsel. Mengetahui di mana tepatnya setiap satelit di langit, tidak hanya membantu memahami bagaimana sistem GNSS bekerja, tetapi juga membantu mengevaluasi kualitas data posisi.

Aplikasi ini memanfaatkan GPS pada perangkat anda untuk memberkan informasi mengenai *Latitude, Longitude, Altitude, Height (*MSL) dan info kekuatan sinyal yang terlihat[6].

# **2.4 Interpolasi**

Interpolasi adalah suatu cara untuk menaksir harga-harga tengah antara titik data yang sudah tepat. Di dunia nyata, interpolasi dapat digunakan untuk memperkirakan suatu fungsi, yang mana fungsi tersebut tidak terdefinisi dengan suatu formula, tetapi didefinisikan hanya dengan data-data atau tabel, misalnya tabel dari hasil percobaan. Interpolasi mempunyai orde atau derajat. Rumus umum untuk polinom orde ke-n adalah

 $F(x) = a_0 + a_1x + a_2x^2 + ... + a_nx$  $(2.1)$ 

Untuk n+1 titik data, terdapat satu dan hanya satu polinom orde n atau kurang yang melalui semua titik. Misalnya terdapat hanya satu garis lurus (yakni suatu polinom orde pertama) yang menghubungkan dua titik, Demikian pula, hanya terdapat satu parabola yang menghubungkan himpunan tiga titik. Interpolasi polinom terdiri atas penentuan polinom unik orde ke-n yang cocok dengan n+1 titik data. Maka polinom ini menyediakan rumus untuk menghitung nilai antara (*intermediate velues*).

a. Interpolasi Linier

Metode interpolasi linier adalah bentuk interpolasi yang paling sederhana, pendekatan interpolasi dengan derajat 1, metode ini menghubungkan dua titik data dengan garis lurus. Dilukiskan secara grafis Dengan memakai segitiga-segitiga sebangun, daerah yang di arsir menunjukkan segitiga-segitiga sebangun yang dipakai untuk menurunkan rumus interpolasi linier.

$$
\frac{f(X) - f(X_0)}{X - X_0} = \frac{f(X_1) - f(X_0)}{X_1 - X_0}
$$
 (2.2)

yang disusun ulang untuk menghasilkan

$$
f(X) = f(X_0) + \frac{f(X_1) - f(X_0)}{X_1 - X_0} (X - X_0)
$$
 (2.3)

yang merupakan interpolasi linier. Cara penulisan f1(x) menunjukkan bahwa ini adalah polinom interpolasi orde pertama. Perhatikan bahwa di samping menyatakan kemiringan garis yang menhubungkan titik-titik, bentuk  $[f(x1) - f(x0)]/(x1 - x0)$  adalah hampiran (aproksimasi) beda-hingga-terbagi dari turunan pertama. Umumnya, semakin kecil selang di antara titik-titik data, semakin baik hampirannya<sup>[7]</sup>.

# **3. HASIL DAN PEMBAHASAN**

# **3.1 Metode Analisis**

a. Analisis Teori / Konseptual

Analisis teori pencarian titik koordinat permukiman penduduk untuk mencari perbandingan titik yang ditemukan dan penaksiran nilai-nilai tengah dari titik-titik yang sudah ditemukan. Data-data yang telah terkumpul selanjutnya di analisis dan diolah dengan menggunkan metode interpolasi linier. Pendekatan interpolasi linier memberikan hasil yang tepat.

b. Analisis Variabel – Parameter

Analisis metode interpolasi linier diawali dengan menentukan parameter yang akan digunakan yaitu titik P1 dan P2 dengan koordinatnya masing-masing yaitu (X0,Y0) dan (X1,Y2) dari titik-titik yang sudah ditemukan dari kedua aplikasi. Penelitian dilakukan pada dua waktu penelitian yang berbeda sehingga pada setiap aplikasi memiliki dua titik koordinat yang berbeda.

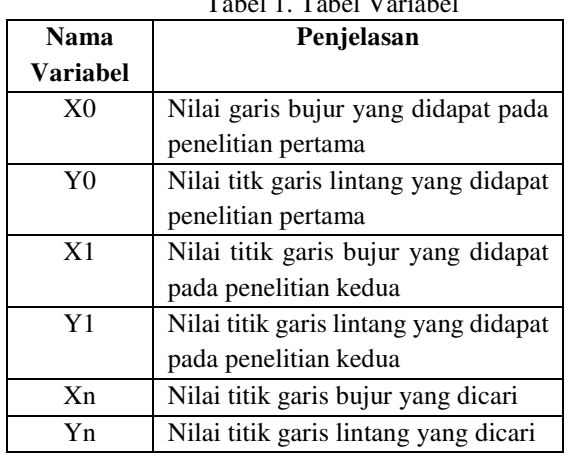

#### $T_1$   $T_2$   $T_3$   $T_4$   $T_5$   $T_6$   $T_7$   $T_8$   $T_9$   $T_9$

### **3.2 Hasil Penelitian**

Hasil penelitian ini dikategorikan berdasarkan aplikasi yang digunakan pada saat penelitian berdasarkan parameter variabel data yang telah ditetapkan dan tertera pada aplikasi. Dari hasil penelitian di lapangan kemudian didapatkan hasilhasil seperti yang disajikan berikut ini:

Pengambilan data dilakukan pada Jalan Sejahtera 1 dan Jalan Sejahtera 2. Data *sample* titik koordinat yang diambil pada Jalan Sejahtera 1 adalah sebanyak 19 titik dan data *sample* titik koordinat yang diambil pada Jalan Sejahtera 2 adalah sebanyak 11 titik. Pengambilan titik koordinat dilakukan pada setiap depan rumah penduduk pada lokasi tersebut dan dilakukan pada 2 waktu yang berbeda menggunakan aplikasi *google maps* dan *gps satellites viewer.*.

Setelah data koordinat pada aplikasi *google maps* dan *gps satellites viewer* didapatkan, maka data diolah untuk digunakan dalam analisis data dan selanjutnya dihitung menggunakan metode interpolasi linier, yang diawali dengan penetuan nilai titik *latitude* / garis lintang menggunakan perhitungan (X0+X1)/2. Setelah didapatkan nilai *latitude* / garis lintang (X), kemudian melakukan pencarian nilai *longitude* / garis bujur (Y) menggunakan persamaan (2.3). Dari hasil perhitungan maka didapatkan hasil seperti yang disajikan pada tabel di bawah ini :

#### Tabel 2. Tabel Hasil Perhitungan Titik Koordinat Menggunakan Metode Interpolasi Linier pada Aplikasi *Google Maps*

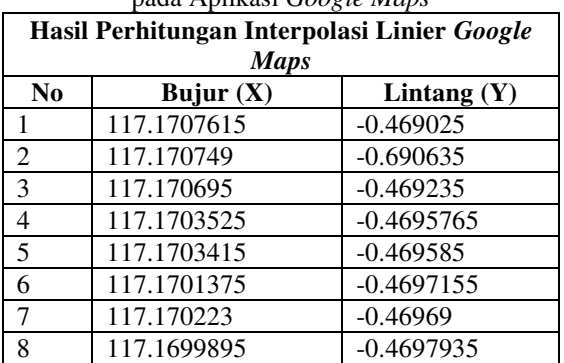

| 9  | 117.1696955 | $-0.469915$  |
|----|-------------|--------------|
| 10 | 117.1698115 | $-0.469733$  |
| 11 | 117.169902  | $-0.4699295$ |
| 12 | 117.170767  | $-0.4688295$ |
| 13 | 117.170749  | $-0.4688065$ |
| 14 | 117.1702765 | $-0.468557$  |
| 15 | 117.170149  | $-0.4685615$ |
| 16 | 117.170103  | $-0.468575$  |
| 17 | 117.17008   | $-0.46862$   |
| 18 | 117.169986  | $-0.468691$  |
| 19 | 117.1699205 | $-0.4687255$ |
| 20 | 117.1697315 | $-0.468836$  |
| 21 | 117.1695085 | $-0.4689275$ |
| 22 | 117.169313  | $-0.469057$  |
| 23 | 117.1692735 | $-0.469102$  |
| 24 | 117.1691595 | $-0.469288$  |
| 25 | 117.1693765 | $-0.4691845$ |
| 26 | 117.169981  | $-0.468749$  |
| 27 | 117.1701225 | $-0.4686625$ |
| 28 | 117.170333  | $-0.468658$  |
| 29 | 117.1703995 | $-0.468702$  |
| 30 | 117.1706    | $-0.468764$  |

Tabel 3. Tabel Hasil Perhitungan Titik Koordinat Menggunakan Metode Interpolasi Linier pada Aplikasi *GPS Satellites Viewer*

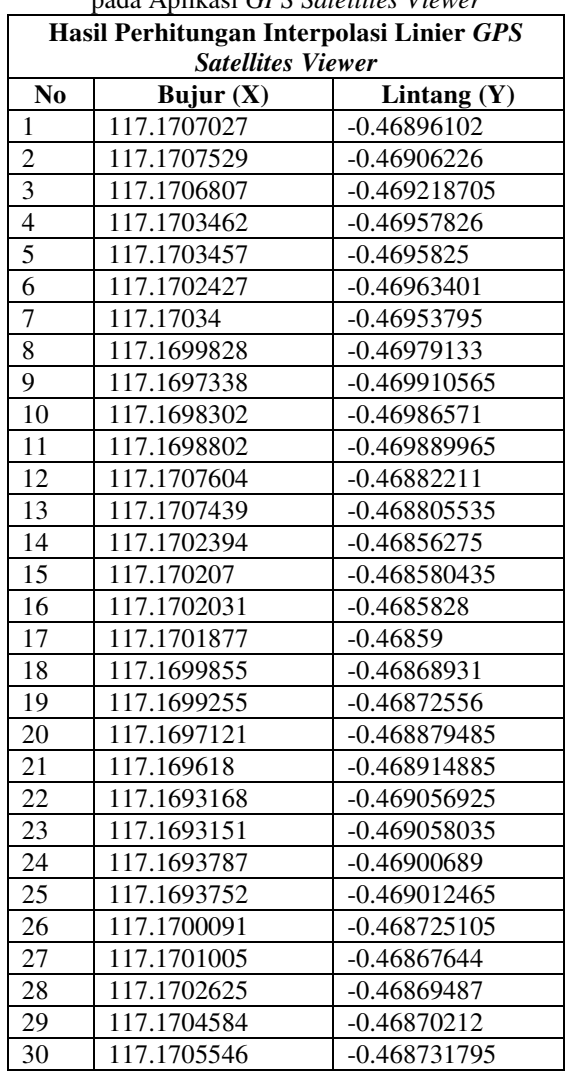

Setelah didapatkan hasil interpolasi titik koordinat pada kedua aplikasi tersebut, selanjutnya titik koordinat tersebut akan dikonversi dari satuan DD (*Degre, Decimal*) menjadi DMS (*Degre, Minutes, Second*) untuk dilakukan perbandingan hasil antara *Google Maps* dan *GPS Satellites Viewer.* 

Tabel 4. Garis Bujur (X) pada aplikasi *Google Maps* dan *GPS Satellites Viewer*

| N           | Google Maps                    | <b>GPS</b> Satellites          | Selisih               |
|-------------|--------------------------------|--------------------------------|-----------------------|
| $\mathbf 0$ | Bujur $(X)$                    | Viewer Bujur (X)               |                       |
| 1           | 117 <sup>0</sup> 10'14.7414"   | 117 <sup>0</sup> 10'14.52954"  | 0.21186"              |
| 2           | 117 <sup>0</sup> 10'14.6964"   | 117 <sup>0</sup> 10'14.710278" | 0.01388"              |
| 3           | 117 <sup>0</sup> 10'14.502"    | 117 <sup>0</sup> 10'14.450376" | $0.05\overline{1624}$ |
|             | 117 <sup>0</sup> 10'13.269"    | 117 <sup>0</sup> 10'13.246446" | 0.022554              |
| 4           |                                |                                |                       |
| 5           | 117 <sup>0</sup> 10'13.2294"   | 117 <sup>0</sup> 10'13.244376" | 0.01498"              |
| 6           | 117 <sup>0</sup> 10'12.495"    | 117 <sup>0</sup> 10'12.873612" | 0.37861"              |
| 7           | 117 <sup>0</sup> 10'12.8028"   | 117 <sup>0</sup> 10'13.223892" | 0.42109"              |
| 8           | 117 <sup>0</sup> 10'11.9622"   | 117 <sup>0</sup> 10'11.938188" | 0.024012              |
| 9           | 117 <sup>0</sup> 10'10.9038"   | 117 <sup>0</sup> 10'11.041608" | $0.13\overline{781}$  |
| 10          | 117 <sup>0</sup> 10'11.3214"   | 117 <sup>0</sup> 10'11.388828" | 0.06743"              |
| 11          | 117 <sup>0</sup> 10'11.6472"   | 117 <sup>0</sup> 10'11.568864" | 0.078336              |
| 12          | 117 <sup>0</sup> 10'14.7612"   | 117 <sup>0</sup> 10'14.737332" | 0.023868              |
| 13          | 117 <sup>0</sup> 10'14.6964"   | 117 <sup>0</sup> 10'14.678076" | 0.018324              |
| 14          | 117 <sup>0</sup> 10'12.9954"   | 117 <sup>0</sup> 10'12.862002" | 0.133398              |
| 15          | 117 <sup>0</sup> 10'12.5364"   | 117 <sup>0</sup> 10'12.745056" | $0.20866$ "           |
| 16          | 117 <sup>0</sup> 10'12.3708"   | 117 <sup>0</sup> 10'12.731196" | 0.3604"               |
| 17          | 117 <sup>0</sup> 10'12.288"    | 117 <sup>0</sup> 10'12.675684" | 0.38768"              |
| 18          | 117 <sup>0</sup> 10'11.9496"   | 117 <sup>0</sup> 10'11.947656" | 0.001944<br>,,        |
| 19          | 117 <sup>0</sup> 10'11.7138"   | 117 <sup>0</sup> 10'11.731944" | 0.01814"              |
| 20          | 117 <sup>0</sup> 10'11.0334"   | 117 <sup>0</sup> 10'10.963416" | 0.069984              |
| 21          | 117 <sup>0</sup> 10'10.2306"   | 117 <sup>0</sup> 10'10.624872" | 0.39427               |
| 22          | 117 <sup>0</sup> 10'9.5268"    | 117 <sup>0</sup> 10'9.540642"  | 0.01384"              |
| 23          | $117^010'9.3846''$             | 117 <sup>0</sup> 10'9.534882"  | 0.15028"              |
| 24          | 117 <sup>0</sup> 10'8.9742"    | 117 <sup>0</sup> 10'9.763266"  | 0.78907"              |
| 25          | 117 10'9.7554"                 | 117 10'9.750882"               | 0.004518              |
| 26          | 10'11.9316<br>117              | 10'12.032616<br>117            | 0.10102"              |
| 27          | $\overline{117}$<br>10'12.441" | 10'12.361674<br>117            | 0.079326              |
| 28          | 10'13.1988<br>117<br>,,        | 117<br>10'12.94482"            | 0.25398"              |
| 29          | 10'13.4382<br>117              | 117<br>10'13.65006"            | 0.21186"              |
|             |                                |                                |                       |
| 30          | 10'14.16"<br>117               | 10'13.99638"<br>117            | 0.16362"              |

Tabel 5. Garis Lintang (Y) pada aplikasi *Google Maps* dan *GPS Satellites Viewer*

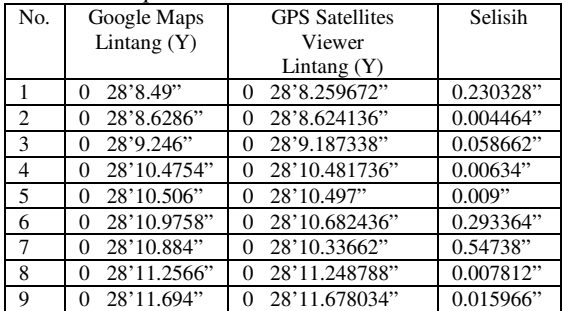

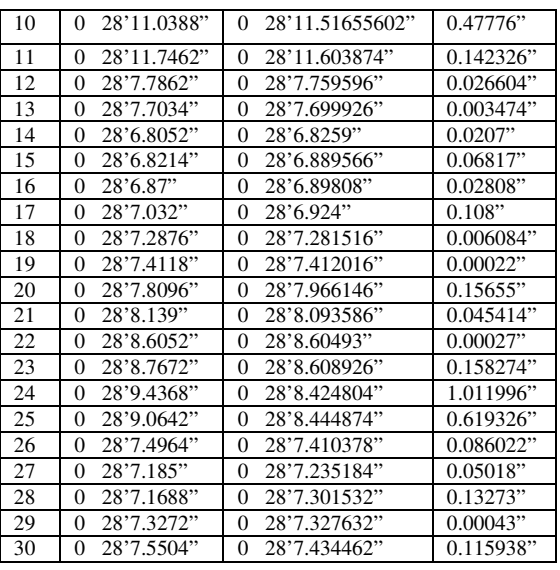

Dari data perbandingan di atas terlihat bahwa selisih atau perbedaan antara hasil titik garis bujur dan titik garis lintang dari Google Maps maupun GPS Satellites Viewer hanya berkisar pada satuan detik, sehingga tidak memunculkan perbedaan yang signifikan.

Berikut adalah gambaran perbandingan posisi titik koordinat yang didapatkan setelah dilakukan interpolasi :

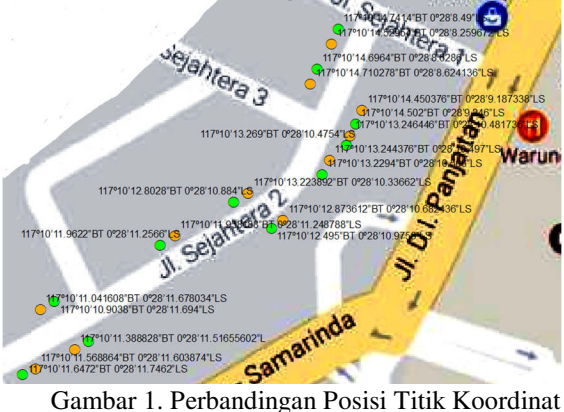

Hasil Interpolasi 1

Dari gambar di atas terlihat perbedaan yang terjadi dari hasil interpolasi dari data yang di dapatkan menggunakan aplikasi *Google Maps* dan *GPS Satellites Viewer*. Titik berwarna hijau adalah titik koordinat posisi yang dihasilkan dari perhitungan interpolasi data pada aplikasi *Google Maps* dan titik berwarna *orange* adalah titik koordinat posisi yang dihasilkan dari perhitungan interpolasi data pada aplikasi *GPS Satellites Viewer*. Penelitian di atas dilakukan pada 11 titik di Jl. Sejahtera 2.

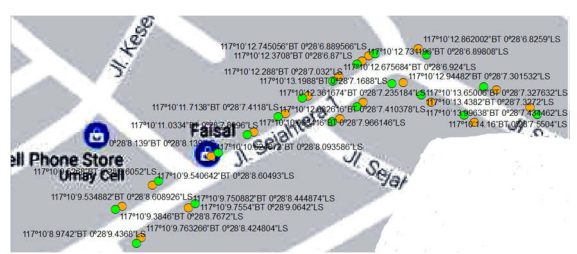

Gambar 2. Perbandingan Posisi Titik Koordinat Hasil Interpolasi 2

Dari gambar di atas terlihat perbedaan yang terjadi dari hasil interpolasi dari data yang di dapatkan menggunakan aplikasi *Google Maps* dan *GPS Satellites Viewer*. Titik berwarna hijau adalah titik koordinat posisi yang dihasilkan dari perhitungan interpolasi data pada aplikasi *Google Maps* dan titik berwarna *orange* adalah titik koordinat posisi yang dihasilkan dari perhitungan interpolasi data pada aplikasi *GPS Satellites Viewer*. Penelitian di atas dilakukan pada 19 titik di Jl. Sejahtera 1.

### **3.3 Pembahasan**

Lokasi penelitian berada di permukiman penduduk pada Kelurahan Temindung Permai Jalan Sejahtera 1 dan Sejahtera 2. Kelurahan Temindung Permai Merupakan salah satu kelurahan yang terdapat di kecamatan Samarida Utara dengan Luas wilayah 130,56 Ha/m<sup>2</sup> . Menurut Buku Monografi Kelurahan Temindung Permai, Tipologi kelurahan Temindung Permai adalah Permukiman. Pengambilan *sample* data koordinat sebanyak 30 titik dengan menggunakan 2 aplikasi berbeda yaitu *Google Maps* dan *GPS Satellites Viewer*, pengambilan titik koordinat dilakukan pada titik yang sama yaitu didepan rumah setiap penduduk dan pada 2 waktu yang berbeda di lokasi tersebut.

- a. Cara pengambilan data menggunakan aplikasi *Google Maps* :
	- 1. Buka aplikasi *google maps.*
	- 2. Tekan tombol navigasi lokasi.
	- 3. Zoom-in layar hingga maksimal, untuk mendapatkan posisi lokasi dengan jarak terendah.
	- 4. Tekan tanda biru, maka akan tampil titik koordinat pada posisi saat ini.
- b. Cara pengambilan data menggunakan aplikasi *GPS Satellite Viewer* :
	- 1. Buka aplikasi *GPS Satellite Viewer.*
	- 2. Tunggu beberapa saat, maka titik koordinat akan muncul.

Data yang sudah didapat, dikelompokan berdasarkan aplikasi yang digunakan. Selanjutnya dilakukan perhitungan untuk mencari nilai titik lintang / *latitude* (X) dari data yang diperoleh pada saat penelitian. Setelah nilai X didapat maka dilanjutkan untuk mencari nilai titik bujur / *longitude* (Y) menggunakan metode interpolasi linier dengan persamaan (2.3). Dari data yang telah didapatkan berdasarkan perhitungan selanjutnya dilakukan konversi dari bentuk *Degre, Decimal* menjadi *Degre, Minutes, Second* untuk dianalisis perbedaan dan selisih dari data yang telah didapat.

### **4. KESIMPULAN DAN SARAN**

# **4.1 Kesimpulan**

Dari hasil penelitian, analisis, dan pembahasan yang dilakukan, maka dapat ditarik kesimpulan sebagai berikut :

- 1. Mendapatkan dan mengetahui perbedaan nilai lintang dan bujur pada titik lokasi penelitian yang sama menggunakan 2 aplikasi berbeda dan pada 2 waktu berbeda.
- 2. Bahwa dengan adanya analisis perbandingan penentuan titik koordinat ini, kita mendapatkan titik koordinat baru dari kedua aplikasi yang digunakan, yaitu *Google Maps* dan *GPS Satellites Viewer,* sebagai hasil perhitungan nilai taksiran tengah menggunakan perhitungan interpolasi linier.
- 3. Mengetahui hasil perbandingan dari hasil perhitungan yang didapat yaitu selisih atau perbedaan antara titik koordinat aplikasi *Google Maps* maupun *GPS Satellites Viewer* hanya berkisar pada satuan detik saja. Sehingga dalam penentuan lokasi tidak memunculkan perbedaan yang signifikan.

# **4.2 Saran**

- 1. Perlu dilakukan pengembangan pada Analisis Perbandingan Penentuan Titik Koordinat Permukiman Penduduk ini agar mendapat data yang mencakup keseluruhan permukiaman penduduk pada Kecamatan Temindung Permai.
- 2. Pengukuran pada penelitian ini dilakukan menggunakan 2 aplikasi berbeda, jika penelitian ini dikembangkan diharapkan pengukurannya menggunakan lebih dari 2 aplikasi sehingga dapat menggunakan metode yang lebih kompleks untuk mendapat perbandingan data lebih beragam sehingga mendapatkan keakurasian hasil yang lebih baik lagi.
- 3. Agar kedepannya dapat dibangun dan dikembangkan Sistem dari hasil *sample* data yang telah didapatkan pada penelitian ini.

# **5. DAFTAR PUSTAKA**

- [1]. Abidin,H.Z., Jones,A., Kahar, J. 2002. *Survei Dengan GPS.* Jakarta: Pradnya Pramita.
- [2]. Abidin, Hassanuddin Z, dkk. 2009. "Deformasi Koseismik dan Pascaseismik Gempa Yogyakarta 2006 dari Hasil Survei GPS." *Jurnal Geologi Indonesia* 275-284.
- [3]. Mohammad, Oktri Firdaus. 2010. Analisis Implementasi Global Positioning System (GPS) ada MOda Transportasi di PT.X. Yogyakarta: UGM Yogyakarta.
- [4]. Sopyan, Yayan. 2007. *Mengenal dan Mengoptimalkan Google.* Jakarta: Mediakita.
- [5]. Zaki, Ali. 2010. *Keliling Dunia Dengan Google Earth dan Google Maps.* Jakarta: Andi.
- [6]. GPS Satellites Viewer Available at: http://applicality.com [Accessed 01 November 2016]
- [7]. Chapra,S.C, Canale, Raymond P. 1991. *Metode Numerik Jilid Pertama*. Jakarta: Erlangga.
- [8]. Fahrul Agus, Haviluddin. 2008. *Program Bantu Pembelajaran Metode Numerik Kasus Interpolasi Titik*. Jurnal INFORMATIKA

Mulawarman, September 2008, Vol. 2 No. 3, ISSN: 1858-4853

[9]. Fahrul Agus & Haviluddin. 2016. *SCILAB Software as an Alternative Low-Cost Computing In Solving The Linear Equations Problem*. The 1st International Conference on Mathematics, Science, and Computer Science (ICMSC) 2016, 19th-22th October 2016, Balikpapan - Indonesia.